# 共建共享系统

# 公众申诉使用手册

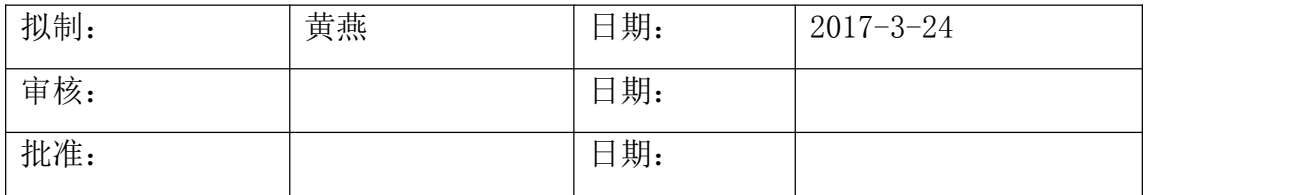

### 目录

<span id="page-1-0"></span>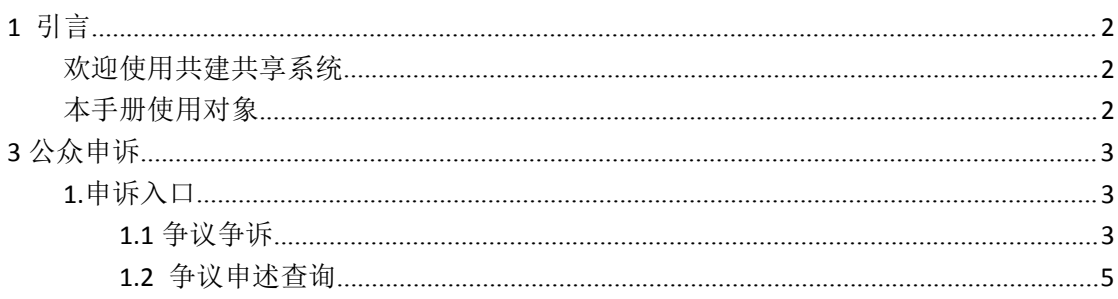

## 1 引言

本主题提供以下参考信息:

- 欢迎使用共建共享系统
- 本手册使用对象

#### 欢迎使用共建共享系统

共建共享子系统主要用于各基础电信运营商杆路、管道、光缆、室内分布等重点基础设施资 源的共建共享管理,包括共建月报管理、共享月报管理、重点领域季报管理、监督管理、统计分 析管理、系统管理等功能模块。

#### 本手册使用对象

本手册使用对象为共建共享系统门户公众申诉使用者

# <span id="page-2-0"></span>**3** 公众申诉

### **1.**申诉入口

在浏览器中输入地址: <http://www.fjcanet.gov.cn/f/sub-S2> 打开共建共享子系统门户页,在该页面上找到申诉入口

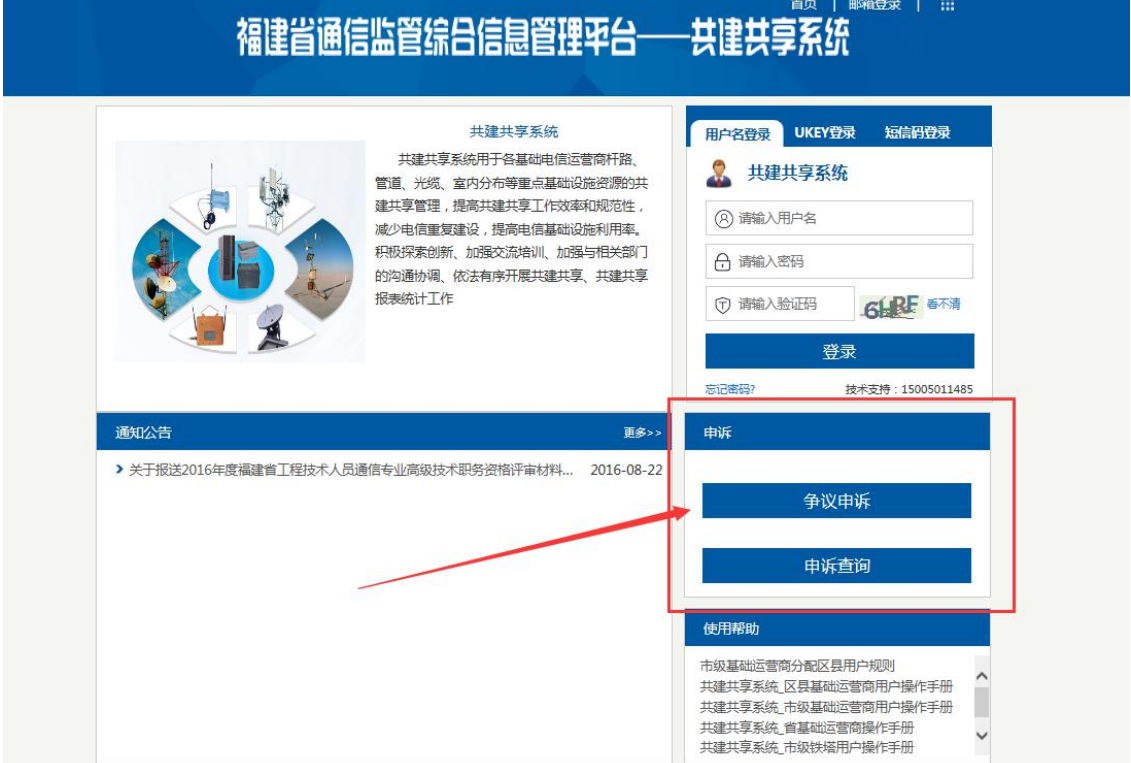

### **1.1** 争议争诉

公共无需登录系统,在门户上即可进行申诉, 点击【争议申述】:

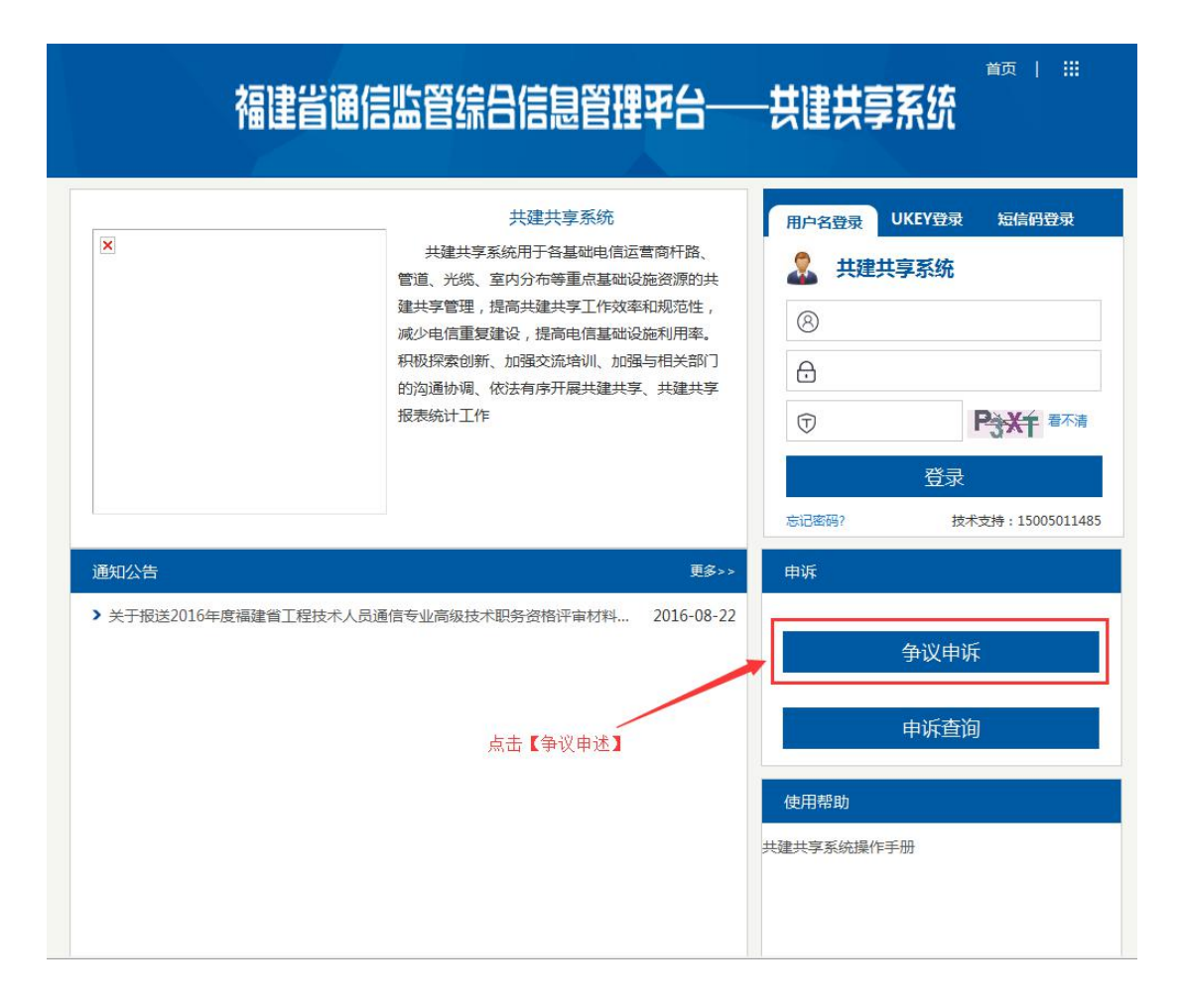

#### **1.1.1** 填写争议申述单

输入争议申述单的相关信息:

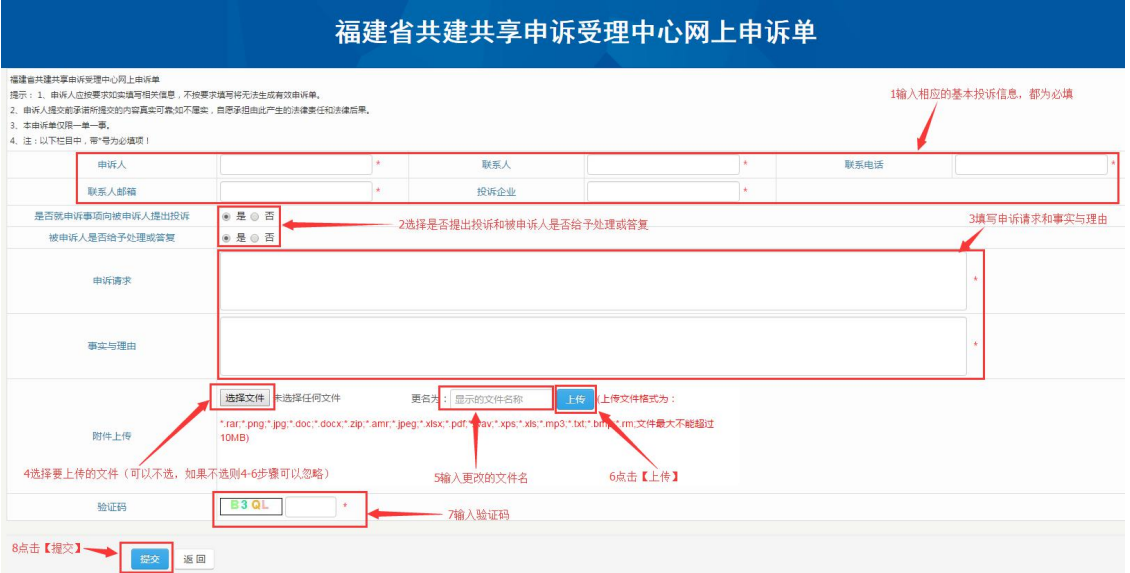

<span id="page-4-0"></span>选择文件,点击上传后,如果要取消,则点击【X】即可将文件删除

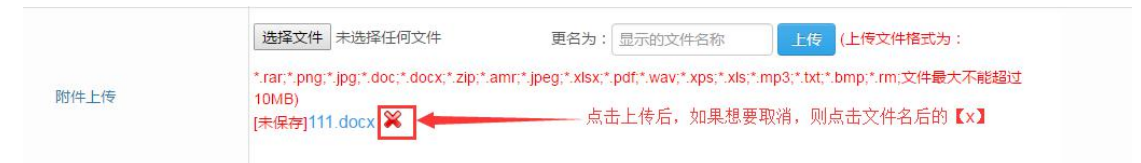

信息填写好后,点击【提交】,等待管理员处理

### **1.2**争议申述查询

管理员对申诉信息进行处理后,用户将会收到一条相关短信,收到信息后,即可在查询页面 中查看详细的处理结果。

点击【申诉查询】:

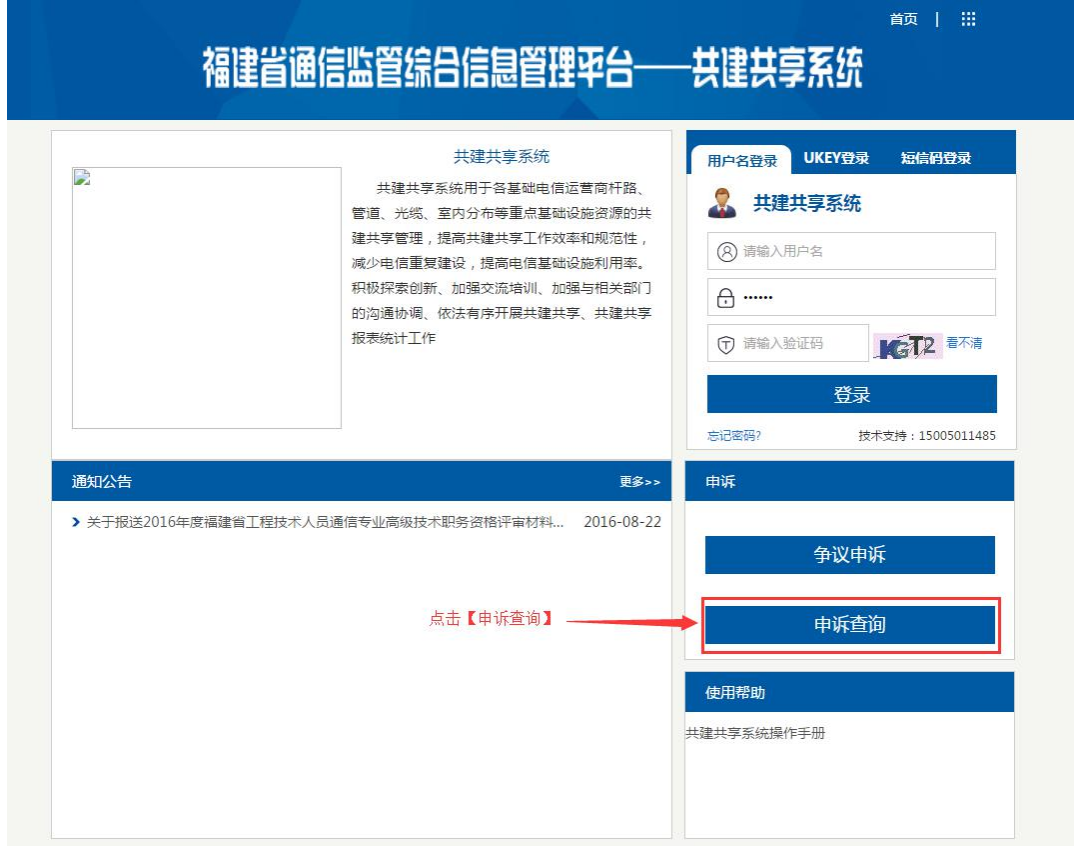

输入至少两个查询条件进行查询即可看到相关的处理结果:

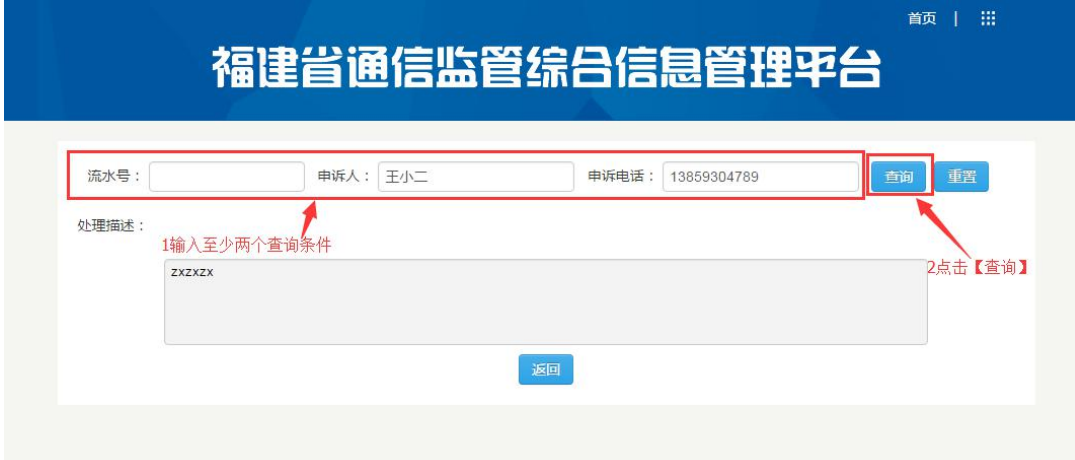